## **ขั้นตอนการสร+าง Enrolment Key และ Self-Enrol (Student) สำหรับผู+สอนบนระบบ LMS@PSU**

## <u>สำหรับอาจารย์</u>

1. ไปที่รายวิชาของท่านแล้วเลือกเมนู Course Administration

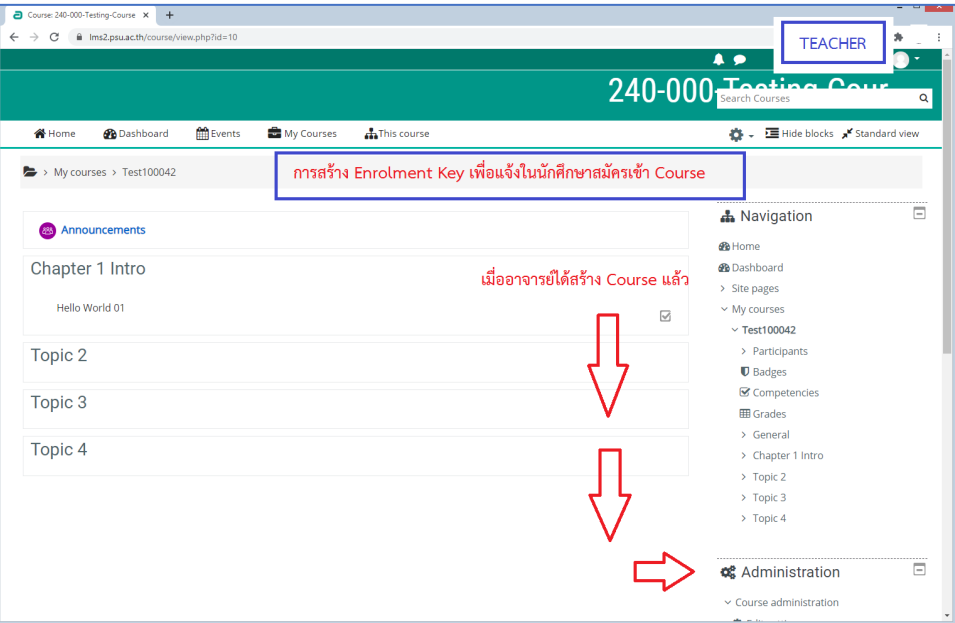

2. เลือกเมนู Enrolment Method

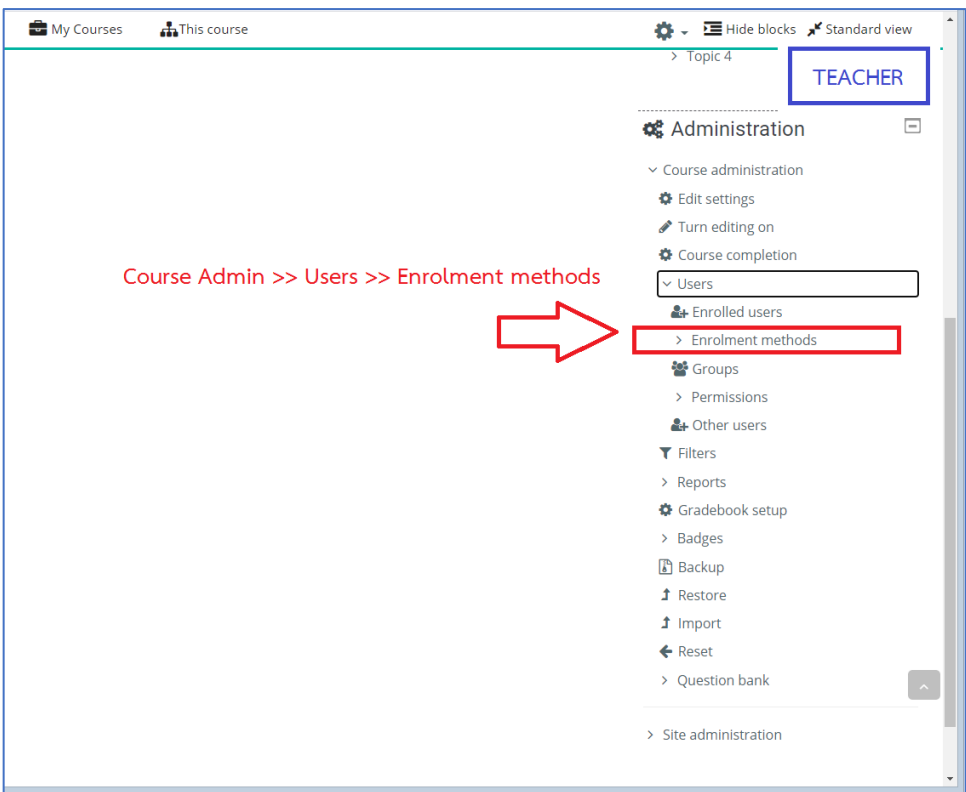

## 3. คลิกที่เมนูแก้ไขหลังหัวข้อ Self enrolment (Student)

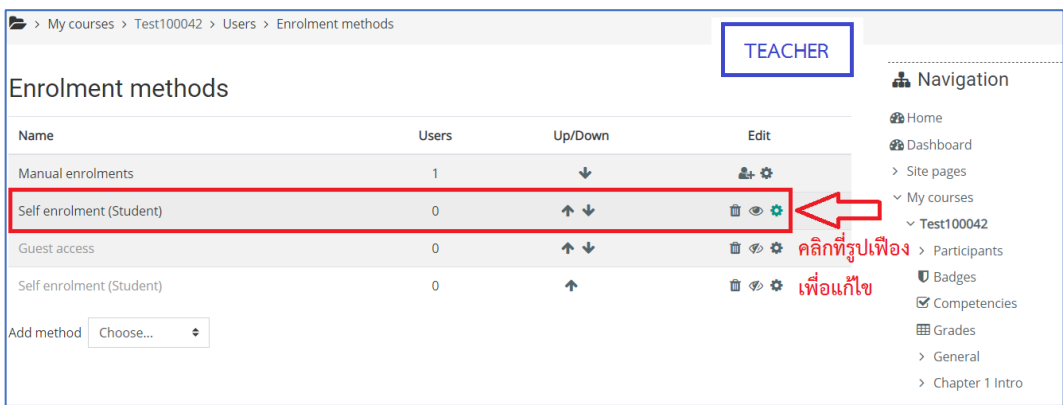

4. กรอกรหัส Enrolment key

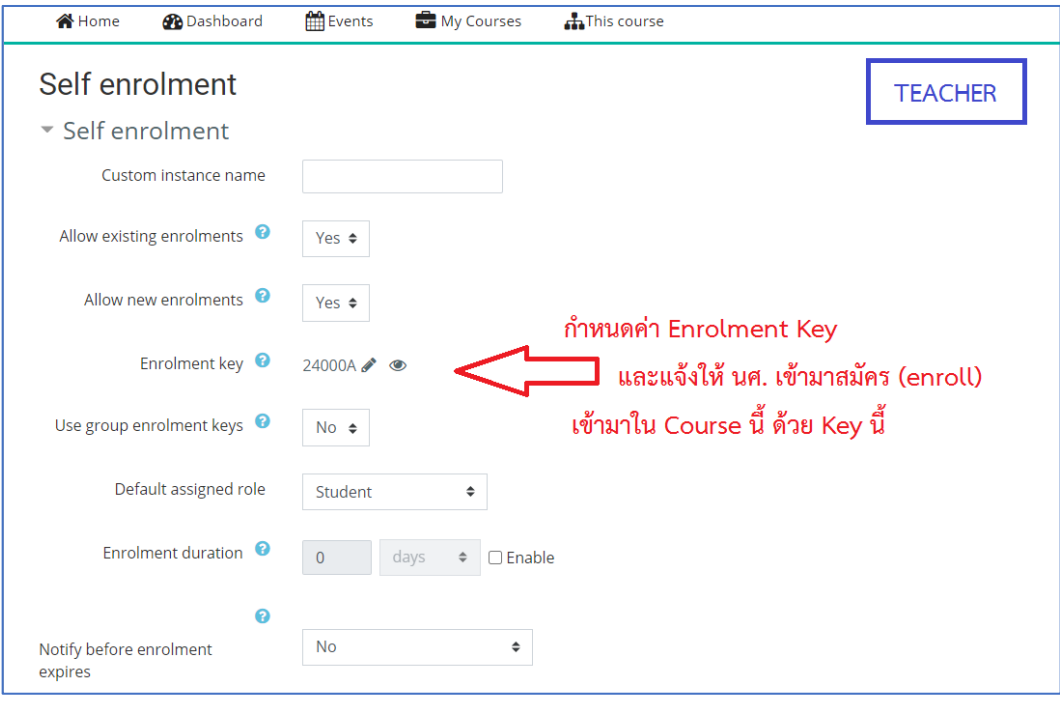

## **สำหรับนักศึกษา**

1. เลือกรายวิชาที่ต้องการเข้าเรียน

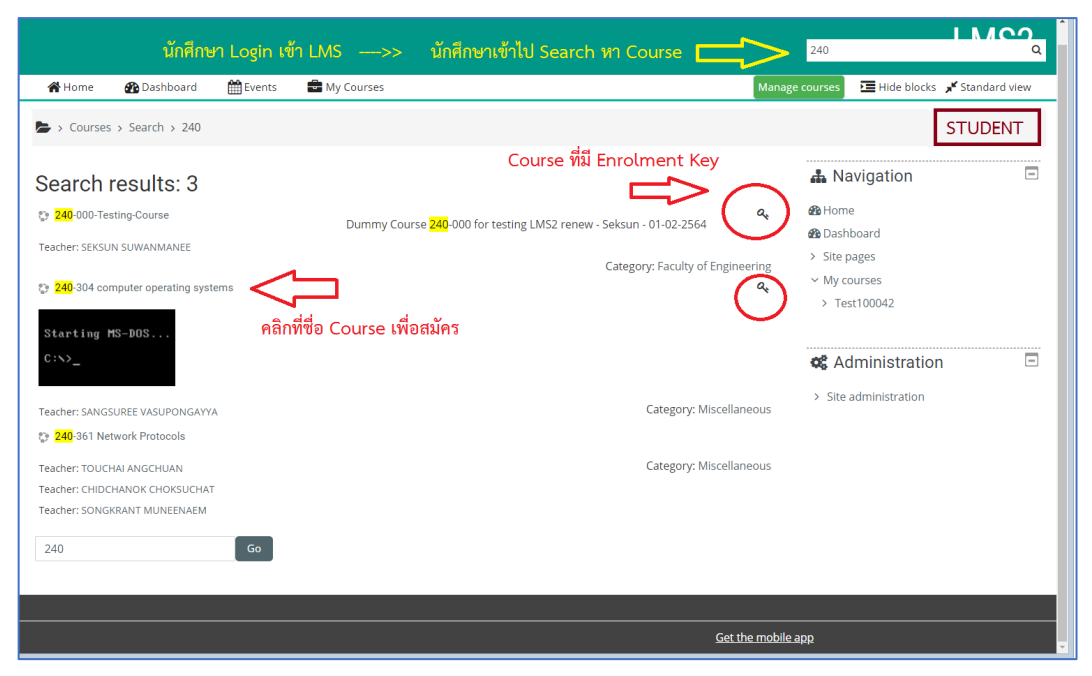

2. กรอกรหัส (Enrolment key) ที่ได้รับแจ้งจากอาจารย์ผู้สอน

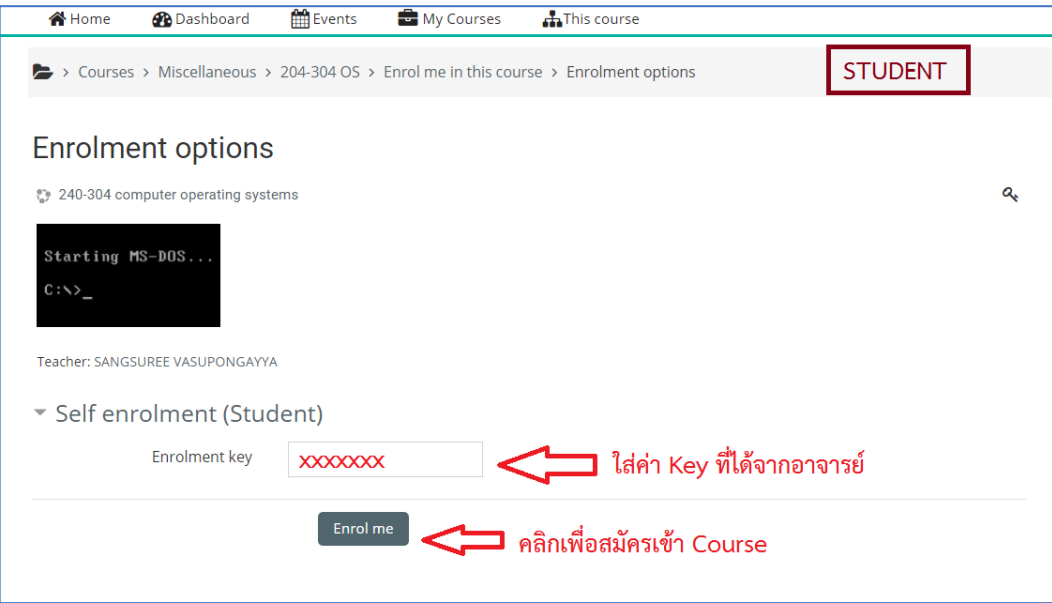